## **Visa Checkout**

**Using the Simple Order API**

March 2019

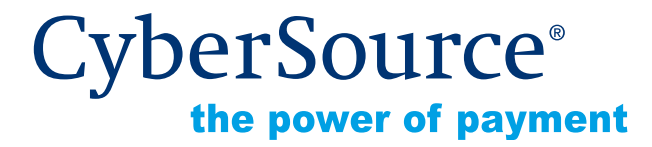

CyberSource Corporation HQ | P.O. Box 8999 | San Francisco, CA 94128-8999 | Phone: 800-530-9095

#### **CyberSource Contact Information**

For general information about our company, products, and services, go to [http://www.cybersource.com.](http://www.cybersource.com)

For sales questions about any CyberSource Service, email [sales@cybersource.com](mailto:sales@cybersource.com) or call 650-432-7350 or 888-330-2300 (toll free in the United States).

For support information about any CyberSource Service, visit the Support Center at [http://www.cybersource.com/support](http://www.cybersource.com/support/).

#### **Copyright**

© 2019 CyberSource Corporation. All rights reserved. CyberSource Corporation ("CyberSource") furnishes this document and the software described in this document under the applicable agreement between the reader of this document ("You") and CyberSource ("Agreement"). You may use this document and/or software only in accordance with the terms of the Agreement. Except as expressly set forth in the Agreement, the information contained in this document is subject to change without notice and therefore should not be interpreted in any way as a guarantee or warranty by CyberSource. CyberSource assumes no responsibility or liability for any errors that may appear in this document. The copyrighted software that accompanies this document is licensed to You for use only in strict accordance with the Agreement. You should read the Agreement carefully before using the software. Except as permitted by the Agreement, You may not reproduce any part of this document, store this document in a retrieval system, or transmit this document, in any form or by any means, electronic, mechanical, recording, or otherwise, without the prior written consent of CyberSource.

#### **Restricted Rights Legends**

**For Government or defense agencies.** Use, duplication, or disclosure by the Government or defense agencies is subject to restrictions as set forth the Rights in Technical Data and Computer Software clause at DFARS 252.227-7013 and in similar clauses in the FAR and NASA FAR Supplement.

**For civilian agencies.** Use, reproduction, or disclosure is subject to restrictions set forth in subparagraphs (a) through (d) of the Commercial Computer Software Restricted Rights clause at 52.227-19 and the limitations set forth in CyberSource Corporation's standard commercial agreement for this software. Unpublished rights reserved under the copyright laws of the United States.

#### **Trademarks**

Authorize.Net, eCheck.Net, and The Power of Payment are registered trademarks of CyberSource Corporation.

CyberSource, CyberSource Payment Manager, CyberSource Risk Manager, CyberSource Decision Manager, and CyberSource Connect are trademarks and/or service marks of CyberSource Corporation.

All other brands and product names are trademarks or registered trademarks of their respective owners.

## **Contents**

#### **[Recent Revisions to This Document](#page-4-0) 5**

**[About This Guide](#page-6-0) 7** [Audience and Purpose](#page-6-1) **7**

[Text and Command Conventions](#page-6-2) **7**

[Related Documentation](#page-7-0) **8** [CyberSource Documents](#page-7-1) **8**

[Visa Checkout Documents](#page-7-2) **8**

[Customer Support](#page-7-3) **8**

**[Chapter 1](#page-8-0) [Integrating Visa Checkout into Your System](#page-8-1) 9** [Requirements](#page-8-2) **9** [Supported Countries](#page-8-3) **9** [Visa Checkout Process](#page-9-0) **10** [Getting Visa Checkout Data](#page-10-0) **11** [Using 3D Secure with Visa Checkout](#page-11-0) **12** [Using Decision Manager with Visa Checkout](#page-11-1) **12**

#### **[Appendix A](#page-12-0) [API Fields](#page-12-1) 13**

[Formatting Restrictions](#page-12-2) **13** [Data Type Definitions](#page-12-3) **13** [Request Fields](#page-13-0) **14** [Reply Fields](#page-15-0) **16**

#### **[Appendix B](#page-23-0) [Examples](#page-23-1) 24**

[Name-Value Pair Examples](#page-23-2) **24** [XML Examples](#page-25-0) **26**

**[Appendix C](#page-27-0) [Reason Codes](#page-27-1) 28**

**[Appendix D](#page-28-0) [Supported Countries and Payment Currencies](#page-28-1) 29**

## <span id="page-4-0"></span>Recent Revisions to This **Document**

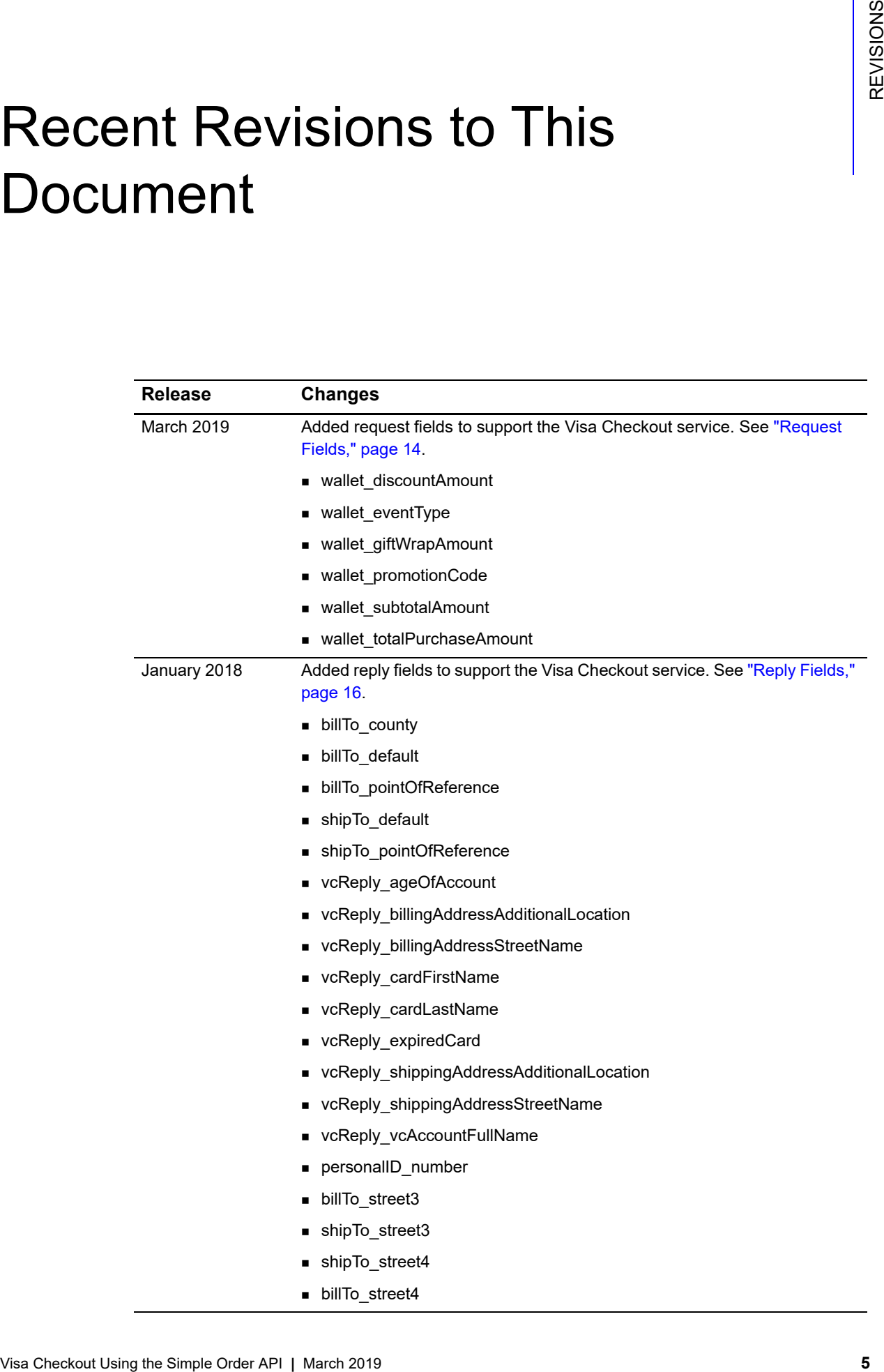

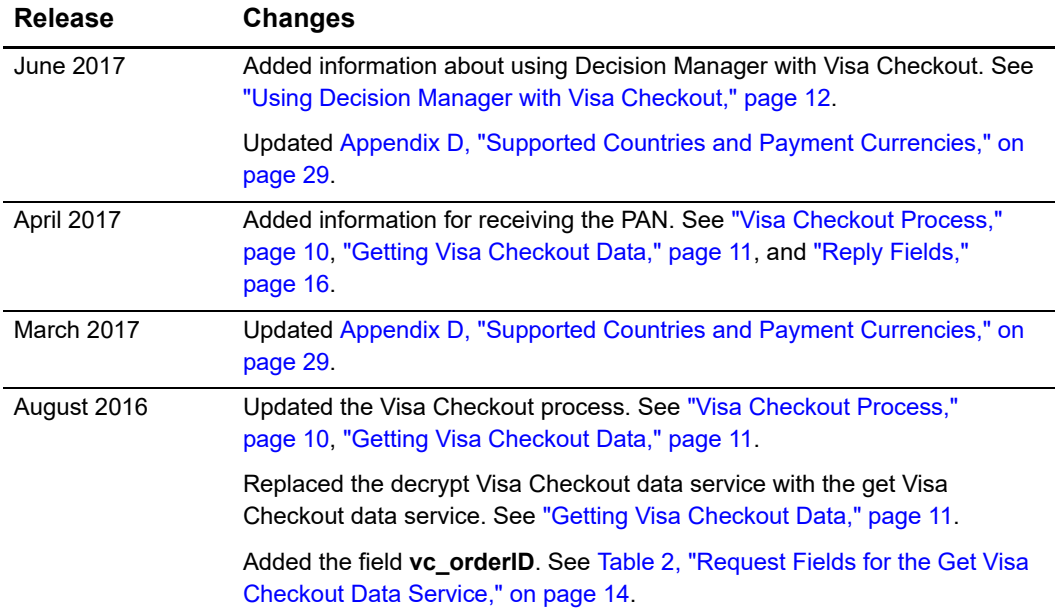

## <span id="page-6-0"></span>About This Guide

#### <span id="page-6-1"></span>**Audience and Purpose**

This guide is written for application developers who want to use the CyberSource Simple Order API to integrate Visa Checkout into their order management system.

Implementing CyberSource services requires software development skills. You must write code that uses the API request and reply fields to integrate the CyberSource services into your existing order management system.

#### <span id="page-6-2"></span>**Text and Command Conventions**

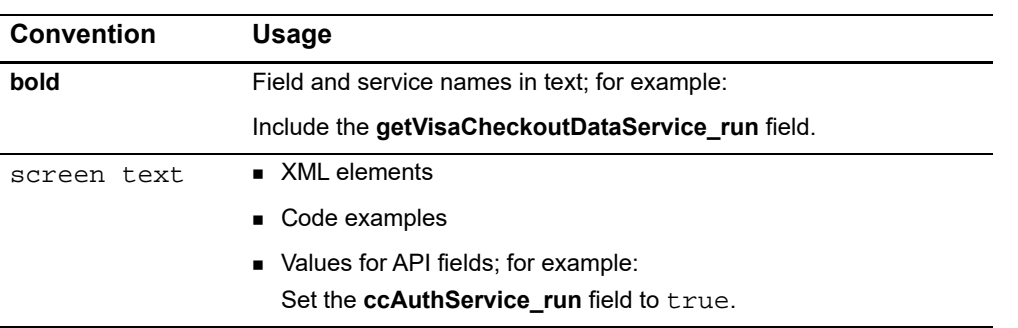

#### <span id="page-7-0"></span>**Related Documentation**

#### <span id="page-7-1"></span>**CyberSource Documents**

- *Getting Started with CyberSource Advanced for the Simple Order API* [\(PDF](http://apps.cybersource.com/library/documentation/dev_guides/Getting_Started_SO/Getting_Started_SO_API.pdf) [| HTML](http://apps.cybersource.com/library/documentation/dev_guides/Getting_Started_SO/html/wwhelp/wwhimpl/js/html/wwhelp.htm#href=cover.html))
- *Credit Card Services Using the Simple Order API* [\(PDF](http://apps.cybersource.com/library/documentation/dev_guides/CC_Svcs_SO_API/Credit_Cards_SO_API.pdf) | [HTML\)](http://apps.cybersource.com/library/documentation/dev_guides/CC_Svcs_SO_API/html/wwhelp/wwhimpl/js/html/wwhelp.htm#href=cover_standard.html)
- *Payer Authentication Using the Simple Order API* [\(PDF](http://apps.cybersource.com/library/documentation/dev_guides/Payer_Authentication_SO_API/Payer_Authentication_SO_API.pdf) | [HTML](http://apps.cybersource.com/library/documentation/dev_guides/Payer_Authentication_SO_API/html/wwhelp/wwhimpl/js/html/wwhelp.htm#href=cover.html))
- *Getting Started with Visa Checkout* ([PDF](http://apps.cybersource.com/library/documentation/dev_guides/VCO_Getting_Started/Visa_Checkout_Getting_Started.pdf) | [HTML](http://apps.cybersource.com/library/documentation/dev_guides/VCO_Getting_Started/html/))

Refer to the Support Center for complete CyberSource technical documentation:

[http://www.cybersource.com/support\\_center/support\\_documentation](http://www.cybersource.com/support_center/support_documentation)

#### <span id="page-7-4"></span><span id="page-7-2"></span>**Visa Checkout Documents**

- *Getting Started with Visa Checkout* (Visa Checkout version)
- *Visa Checkout JavaScript Integration Guide*

To obtain these documents, contact your local CyberSource sales representative:

<http://www.cybersource.com/locations>

You can also obtain these documents by signing up for a Visa Checkout developer account:

<https://sandbox-business.secure.checkout.visa.com/self-service-ic/#enroll>

#### <span id="page-7-3"></span>**Customer Support**

For support information about any CyberSource service, visit the Support Center:

[http://www.cybersource.com/support](http://www.cybersource.com/support/)

# <span id="page-8-1"></span>**Integrating Wisa Checkout**<br> **Vision Checkout Using Checkout Properties**<br>
The Simple of the Simple Order API **Properties**<br>
The Simple Order API **Properties**<br>
The Simple Order API **Properties**<br>
The Simple Order API **Propert** Integrating Visa Checkout into Your System

#### <span id="page-8-2"></span><span id="page-8-0"></span>**Requirements**

- You must have a Visa Checkout merchant account. If you do not already have a Visa Checkout merchant account, contact your local CyberSource sales representative: <http://www.cybersource.com/locations>
- You must have a CyberSource account. If you do not already have a CyberSource account, contact your local CyberSource sales representative.
- You must contact CyberSource Customer Support to have your account configured for Visa Checkout.
- When you use the Simple Order API in XML format, you must use version 1.105 or later of the XML schema to implement Visa Checkout.
- You must be familiar with the CyberSource credit card services as described in *[Credit](http://apps.cybersource.com/library/documentation/dev_guides/CC_Svcs_SO_API/Credit_Cards_SO_API.pdf)  [Card Services Using the Simple Order API](http://apps.cybersource.com/library/documentation/dev_guides/CC_Svcs_SO_API/Credit_Cards_SO_API.pdf)*.
- If you are including payer authentication in your Visa Checkout implementation, you must be familiar with the CyberSource payer authentication services as described in *[Payer Authentication Using the Simple Order API](http://apps.cybersource.com/library/documentation/dev_guides/Payer_Authentication_SO_API/Payer_Authentication_SO_API.pdf)*.

#### <span id="page-8-3"></span>**Supported Countries**

For a list of the countries and associated currencies from which Visa Checkout payments are accepted, refer to [Appendix D, "Supported Countries and Payment Currencies," on](#page-28-2)  [page 29](#page-28-2).

#### <span id="page-9-1"></span><span id="page-9-0"></span>**Visa Checkout Process**

- **1** You send data to Visa Checkout to display the Visa Checkout button on your checkout page. For details about this step, contact your CyberSource sales representative and consult *Getting Started with Visa Checkout* (version published by Visa Checkout). For information about obtaining this document, see ["Visa Checkout Documents," page 8.](#page-7-4)
- **2** You retrieve the Visa Checkout payment data (except the PAN, unless your account is configured to receive it) so that you can display the data to your customer. See ["Getting](#page-10-0)  [Visa Checkout Data," page 11.](#page-10-0)
- **3** Instead of including all the normally required fields in your authorization request, you include the following required fields:

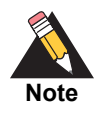

The payment account number (PAN) is not required in order to process a Visa Checkout transaction.

- ccAuthService\_run
- merchantID
- merchantReferenceCode
- paymentSolution
- **PurchaseTotals\_currency**
- purchaseTotals\_grandTotalAmount or at least one item\_#\_unitPrice field
- vc\_orderID

For descriptions of these fields, see *[Credit Card Services Using the Simple Order API](http://apps.cybersource.com/library/documentation/dev_guides/CC_Svcs_SO_API/Credit_Cards_SO_API.pdf)*.

- **4** CyberSource obtains payment data from Visa Checkout and includes it in the authorization request that is sent to the processor.
- **5** For follow-on transactions such as full authorization reversal, capture, and credit, you must include the following fields in your request in addition to the required fields documented in *[Credit Card Services Using the Simple Order API](http://apps.cybersource.com/library/documentation/dev_guides/CC_Svcs_SO_API/Credit_Cards_SO_API.pdf)*.
	- paymentSolution
	- vc\_orderID

#### <span id="page-10-1"></span><span id="page-10-0"></span>**Getting Visa Checkout Data**

The get Visa Checkout data service enables you to receive the decrypted Visa Checkout data (except the PAN, unless your account is configured to receive it) in the reply message. You can use the retrieved data to help the customer confirm the purchase.

#### **To create a get Visa Checkout data service request:**

- **Step 1** Set the **getVisaCheckoutDataService\_run** field to true.
- **Step 2** Do not include any other CyberSource services in the request.
- **Step 3** Include the following required fields in the request:
	- getVisaCheckoutDataService\_run
	- **merchantID**
	- merchantReferenceCode
	- **paymentSolution**
	- vc\_orderID

See [Appendix A, "API Fields," on page 13](#page-12-4) for:

- Descriptions of these required request fields
- Descriptions of all the reply fields

#### <span id="page-11-0"></span>**Using 3D Secure with Visa Checkout**

*Payer authentication* is the CyberSource implementation of 3D Secure.

For Visa Checkout, CyberSource supports the following kinds of payer authentication:

- American Express SafeKey
- Mastercard SecureCode
- Verified by Visa

To integrate payer authentication using the Simple Order API, see:

- *[Credit Card Services Using the Simple Order API](http://apps.cybersource.com/library/documentation/dev_guides/CC_Svcs_SO_API/Credit_Cards_SO_API.pdf)*
- *[Payer Authentication Using the Simple Order API](http://apps.cybersource.com/library/documentation/dev_guides/Payer_Authentication_SO_API/Payer_Authentication_SO_API.pdf)*

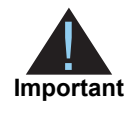

With Visa Checkout, you must include **payerAuthEnrollService** and **ccAuthService** in the same request message in order to decrypt the primary account number (PAN) and complete the rest of the payer authentication flow. When you submit a separate request message for each service, the **payerAuthEnrollService** request fails.

#### <span id="page-11-2"></span><span id="page-11-1"></span>**Using Decision Manager with Visa Checkout**

While many of the fields necessary to run Decision Manager are contained in the Visa Checkout response, the following essential Decision Manager fields are not included in the Visa Checkout response:

- Device fingerprint
- True IP address

You must capture these fields independently.

# $API$  Fields

#### <span id="page-12-2"></span><span id="page-12-0"></span>**Formatting Restrictions**

Unless otherwise noted, all field names are case sensitive and all fields accept special characters such as @, #, and %.

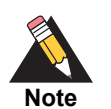

The values of the **item\_#\_** fields must not contain carets (^) or colons (:) because these characters are reserved for use by the CyberSource services.

Values for request-level and item-level fields must not contain new lines or carriage returns. However, they can contain embedded spaces and any other printable characters. CyberSource removes all leading and trailing spaces.

#### <span id="page-12-3"></span>**Data Type Definitions**

For more information about these data types, see the [World Wide Web Consortium \(W3C\)](http://www.w3.org/TR/xmlschema-2/)  [XML Schema Part 2: Datatypes Second Edition.](http://www.w3.org/TR/xmlschema-2/)

<span id="page-12-4"></span><span id="page-12-1"></span>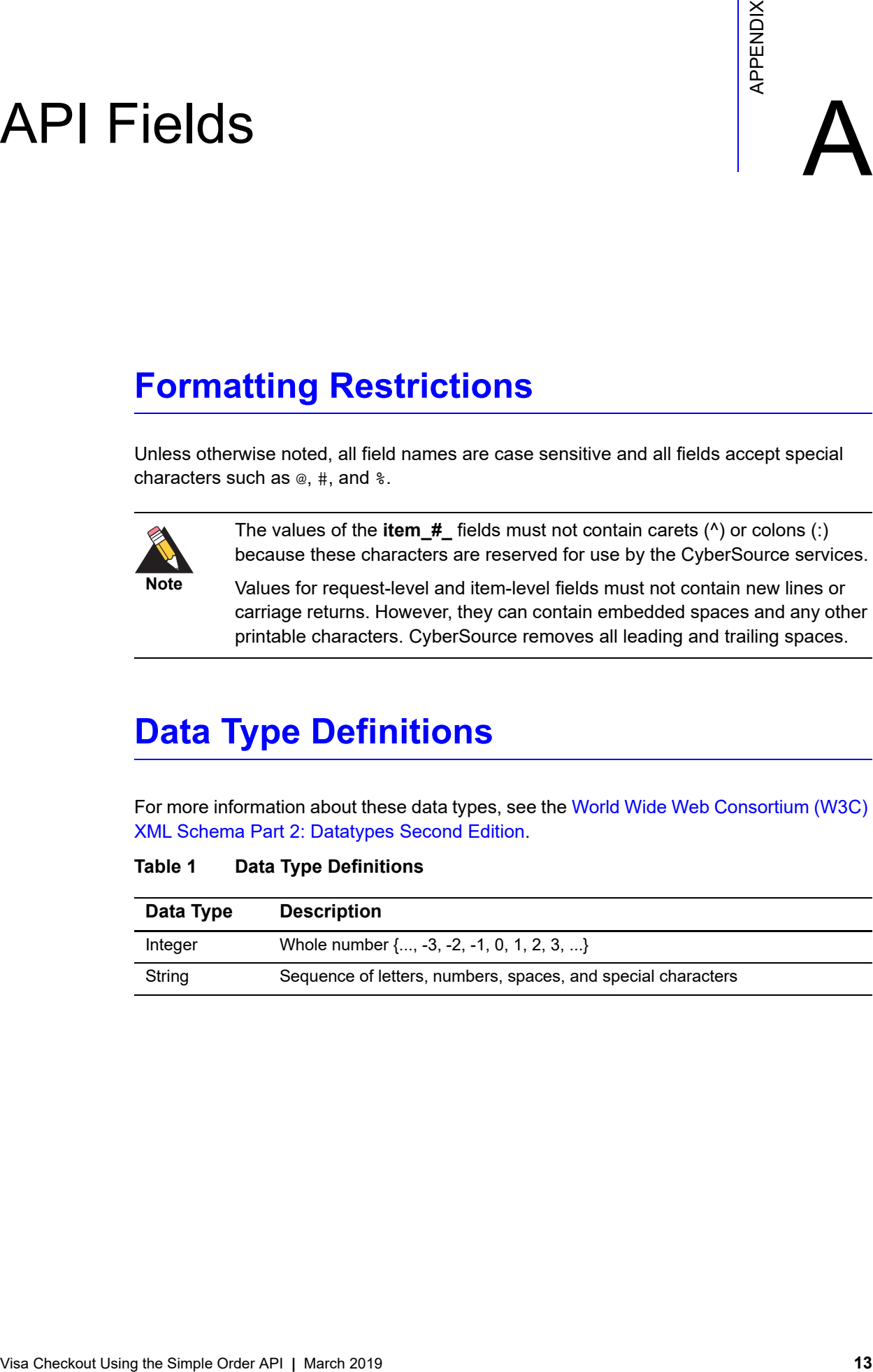

#### **Table 1 Data Type Definitions**

### <span id="page-13-2"></span><span id="page-13-1"></span><span id="page-13-0"></span>**Request Fields**

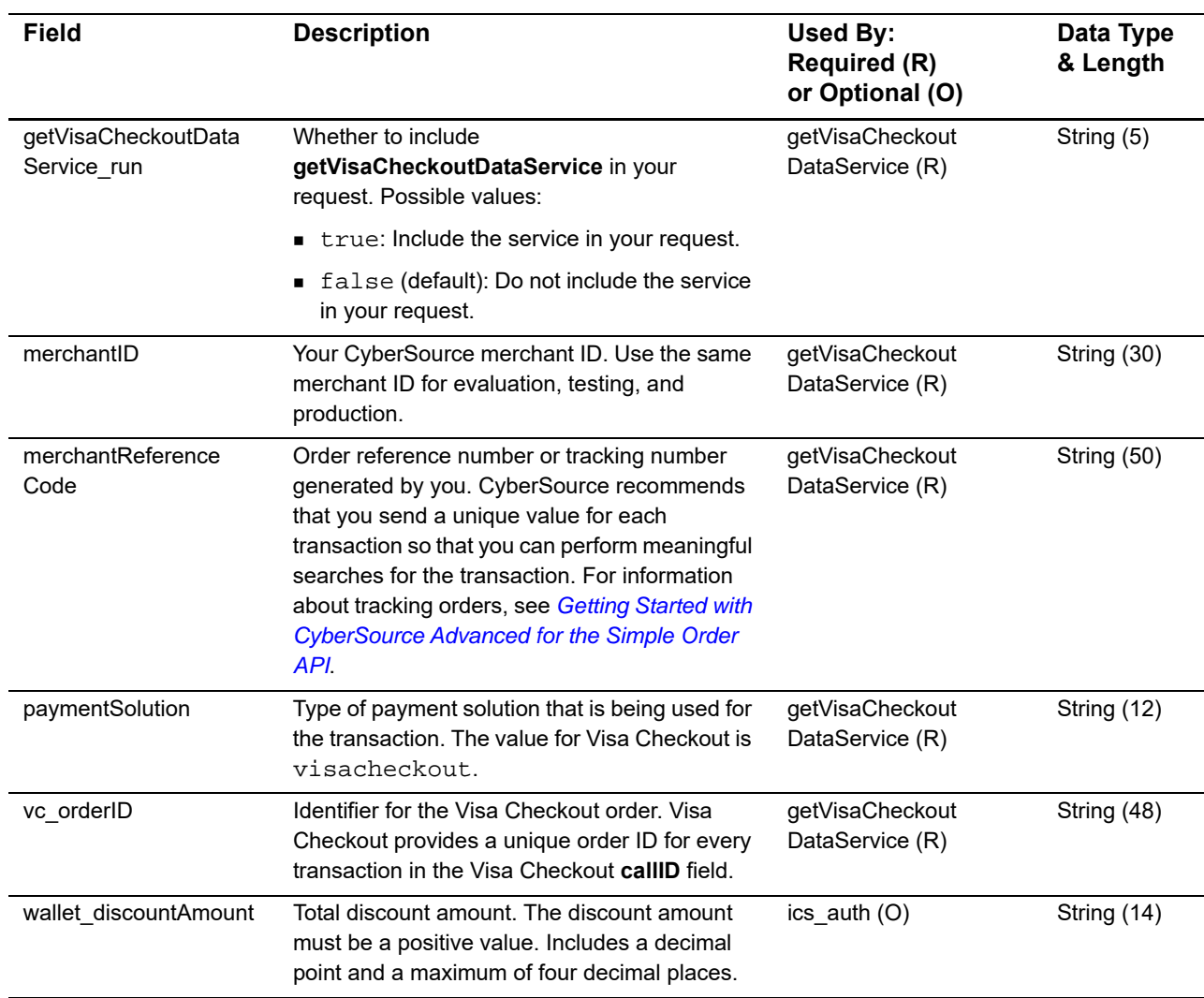

#### **Table 2 Request Fields for the Get Visa Checkout Data Service**

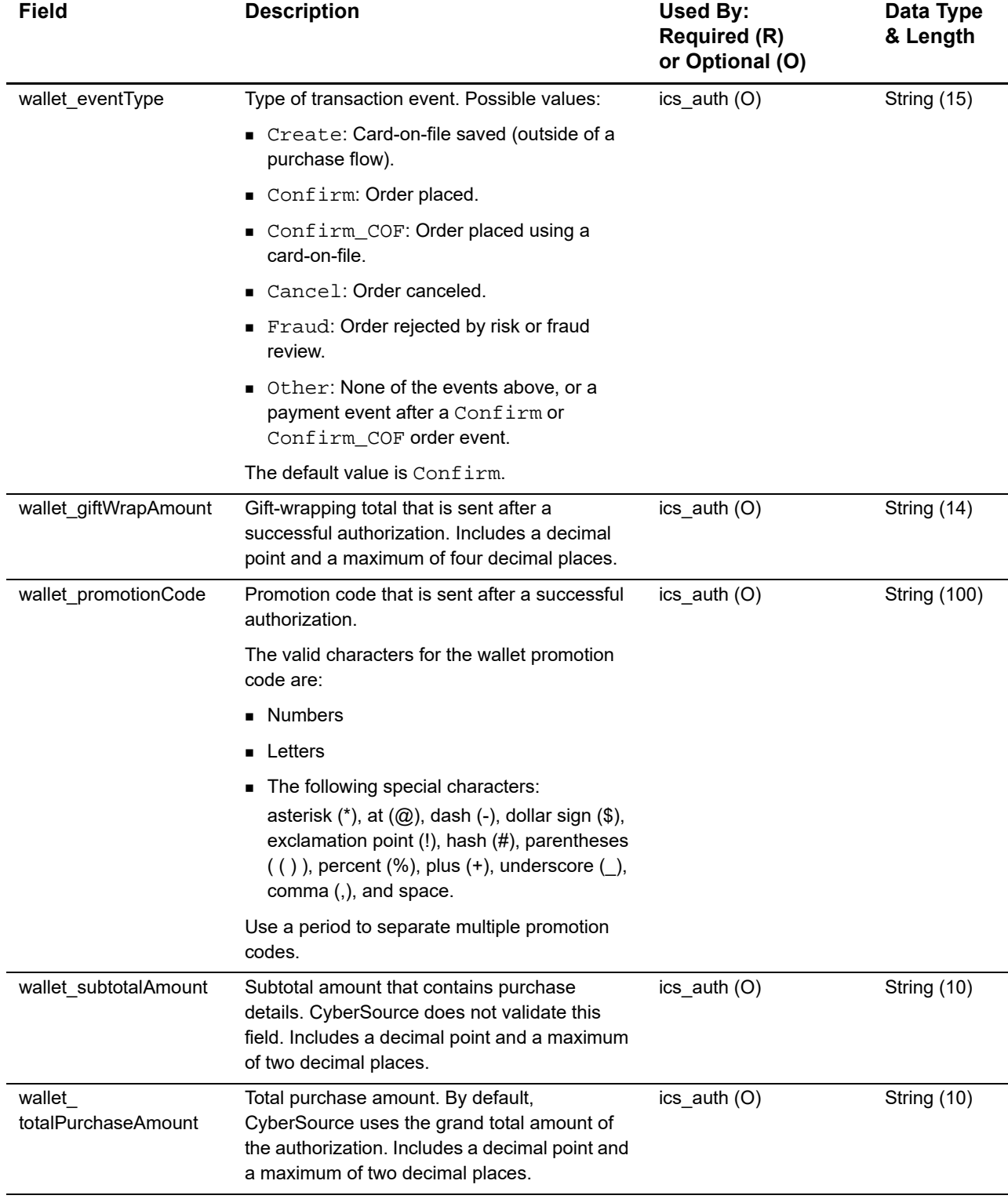

#### <span id="page-15-1"></span><span id="page-15-0"></span>**Reply Fields**

The get Visa Checkout data service returns all decrypted data to you, except the PAN, unless your account is configured to receive it. The purpose of the fields in the Visa Checkout encrypted payment data is to pass information from Visa Checkout to the processor. Consequently, there are many decrypted fields and values that might not be useful to you.

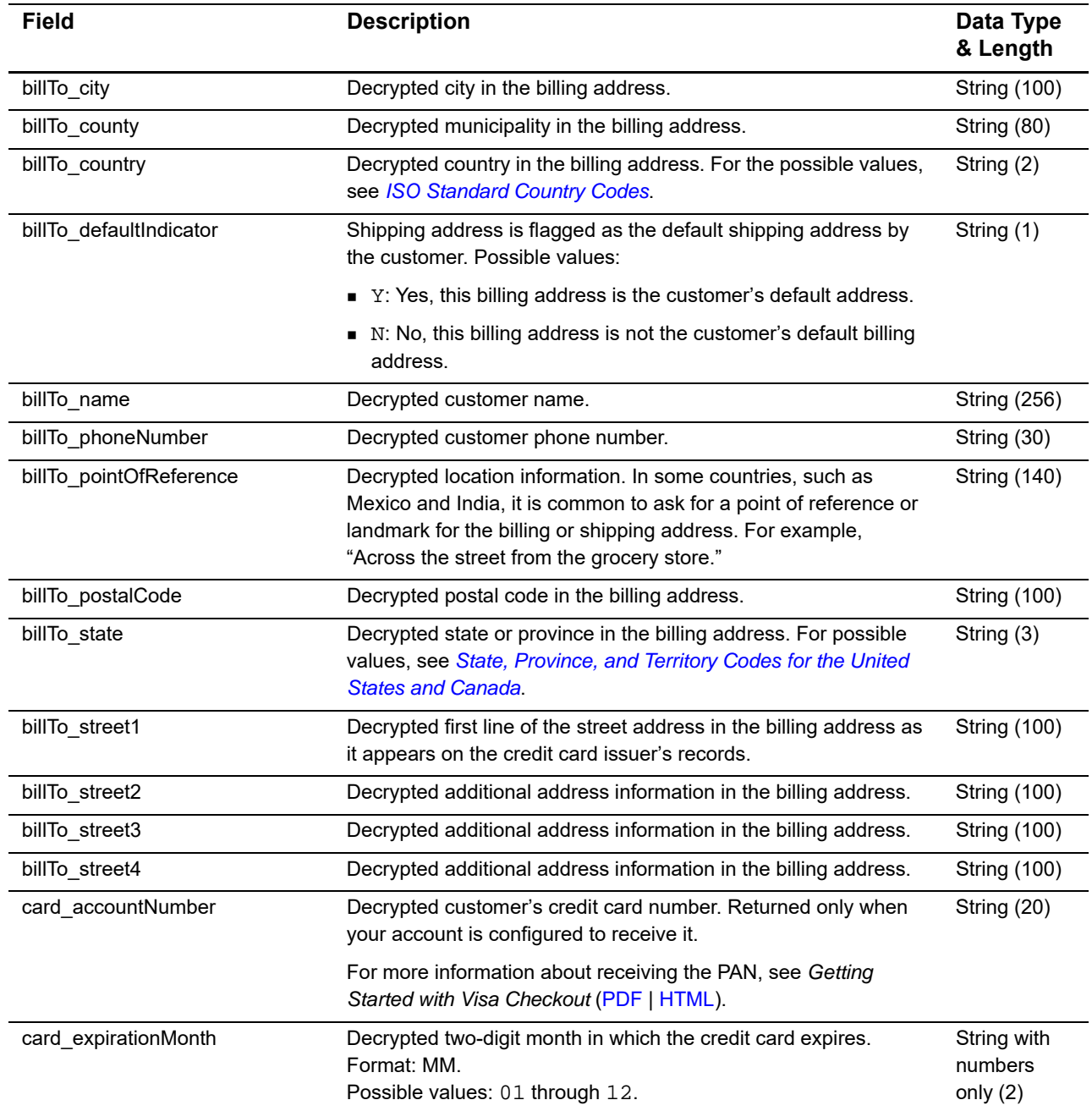

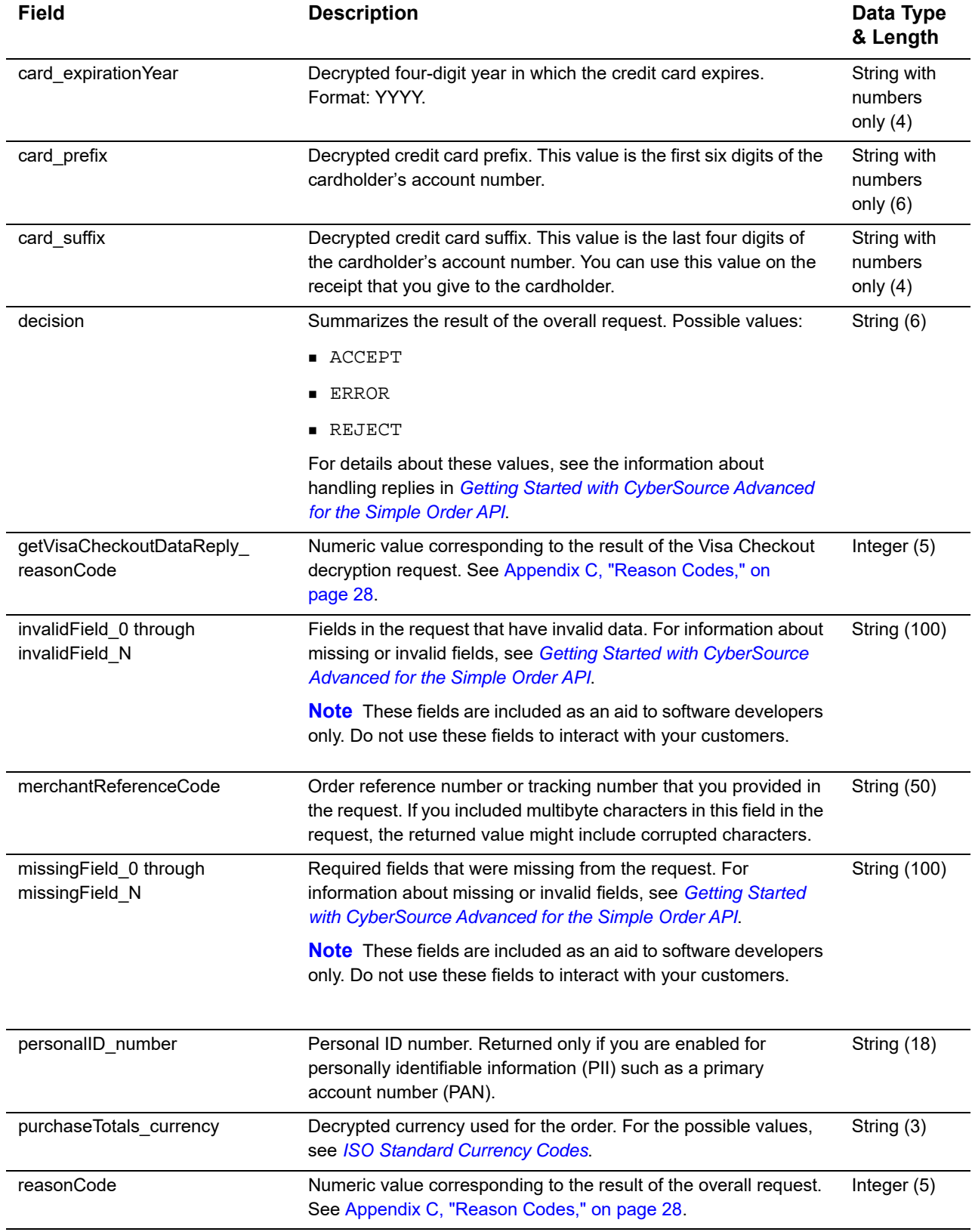

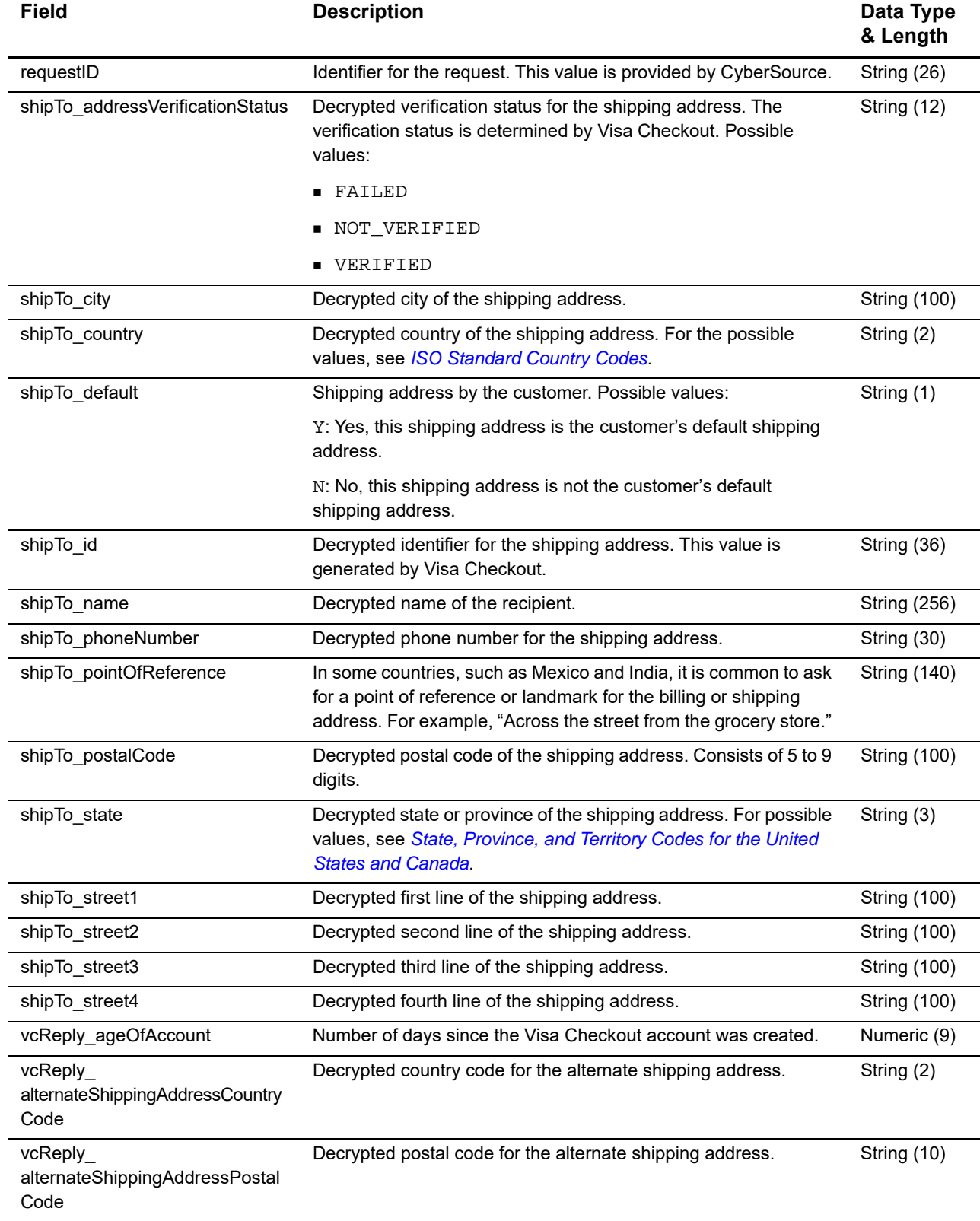

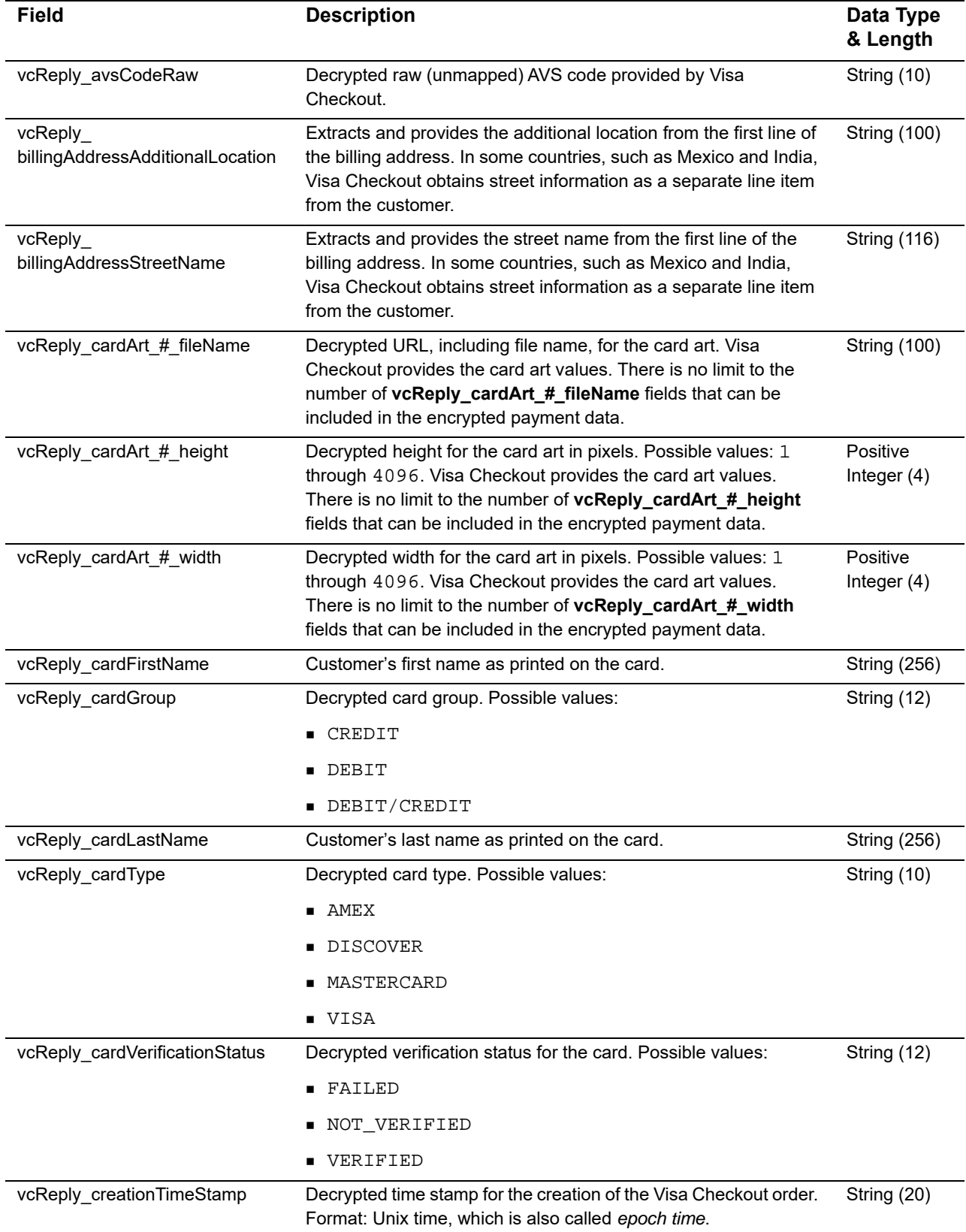

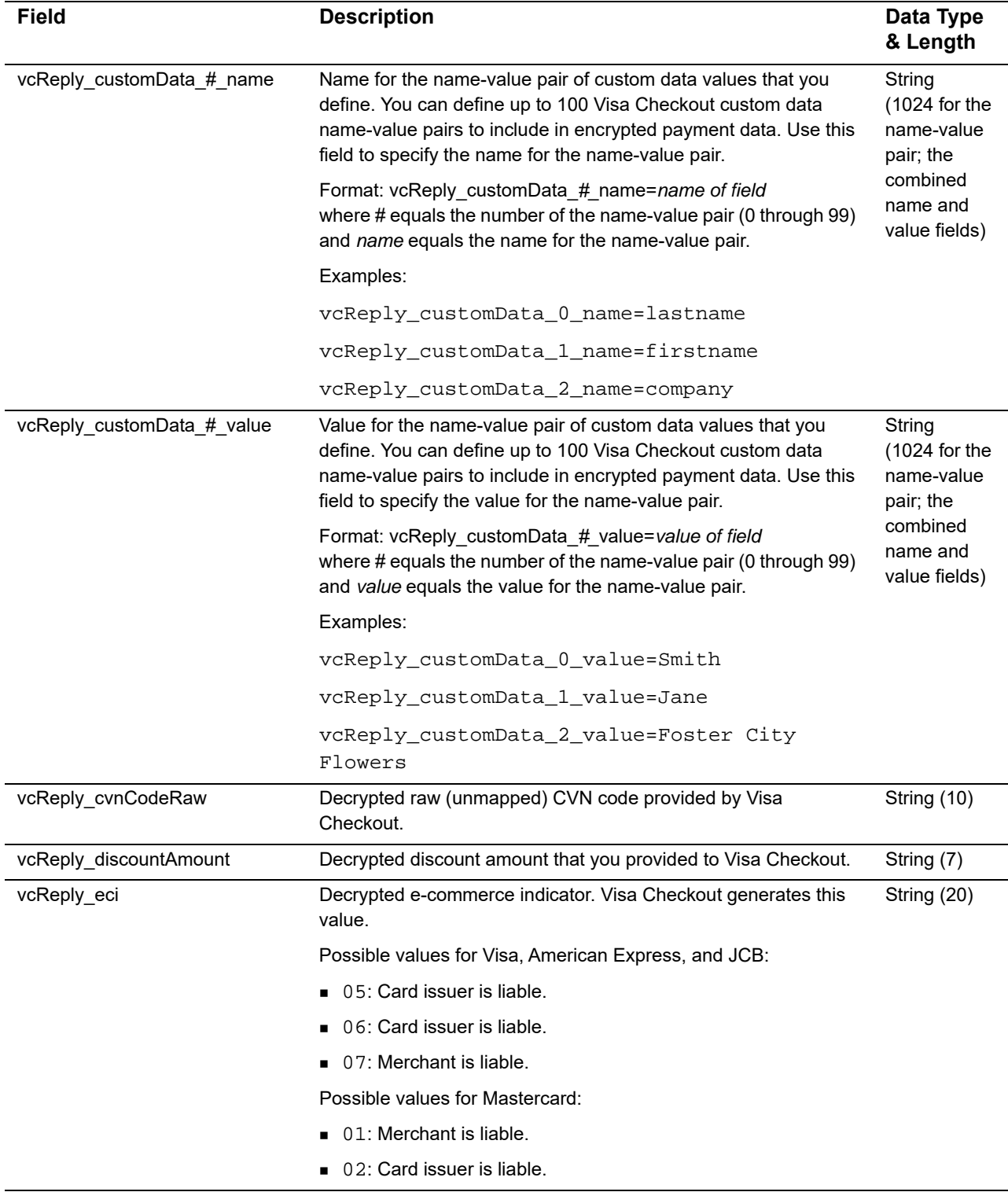

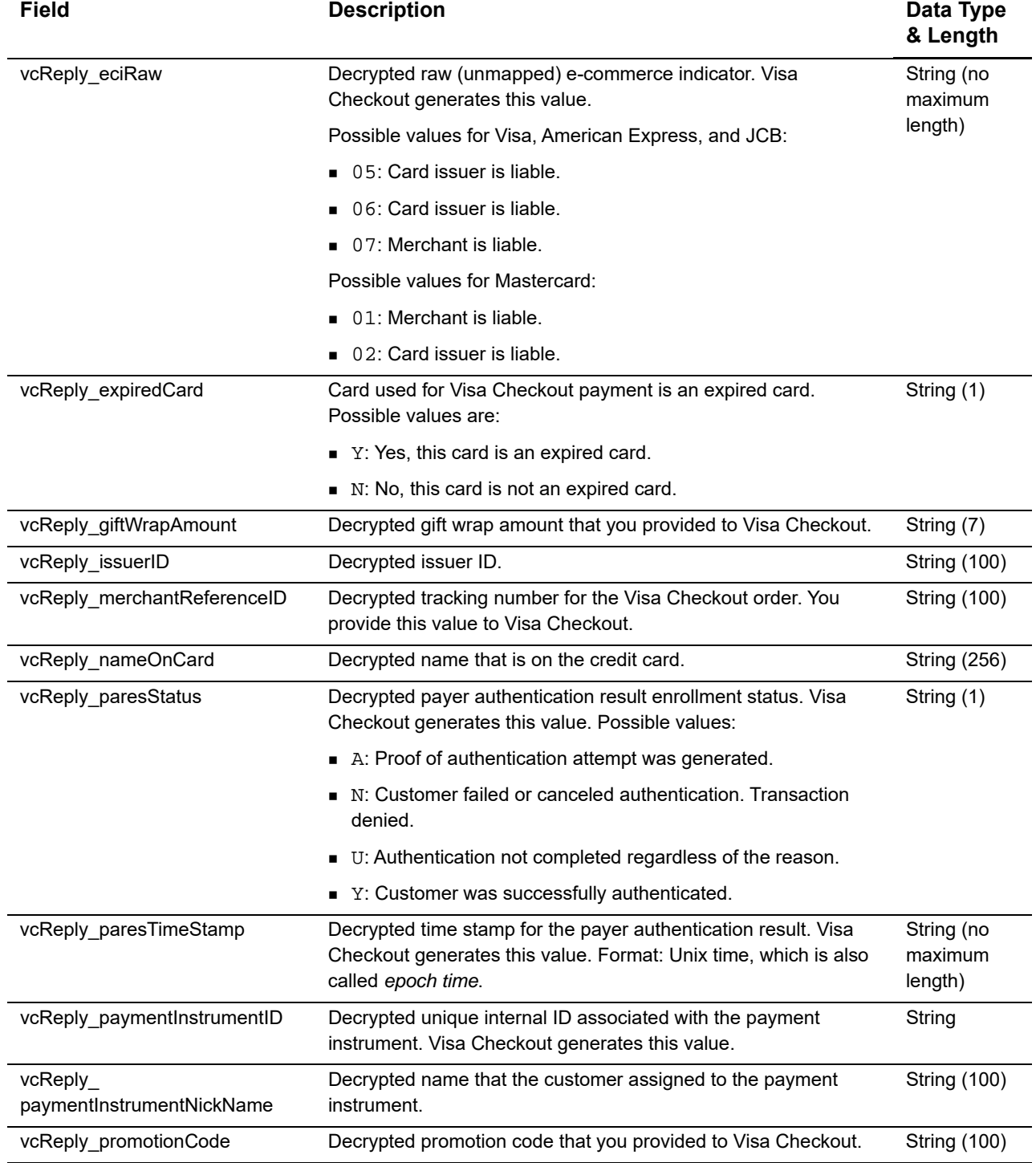

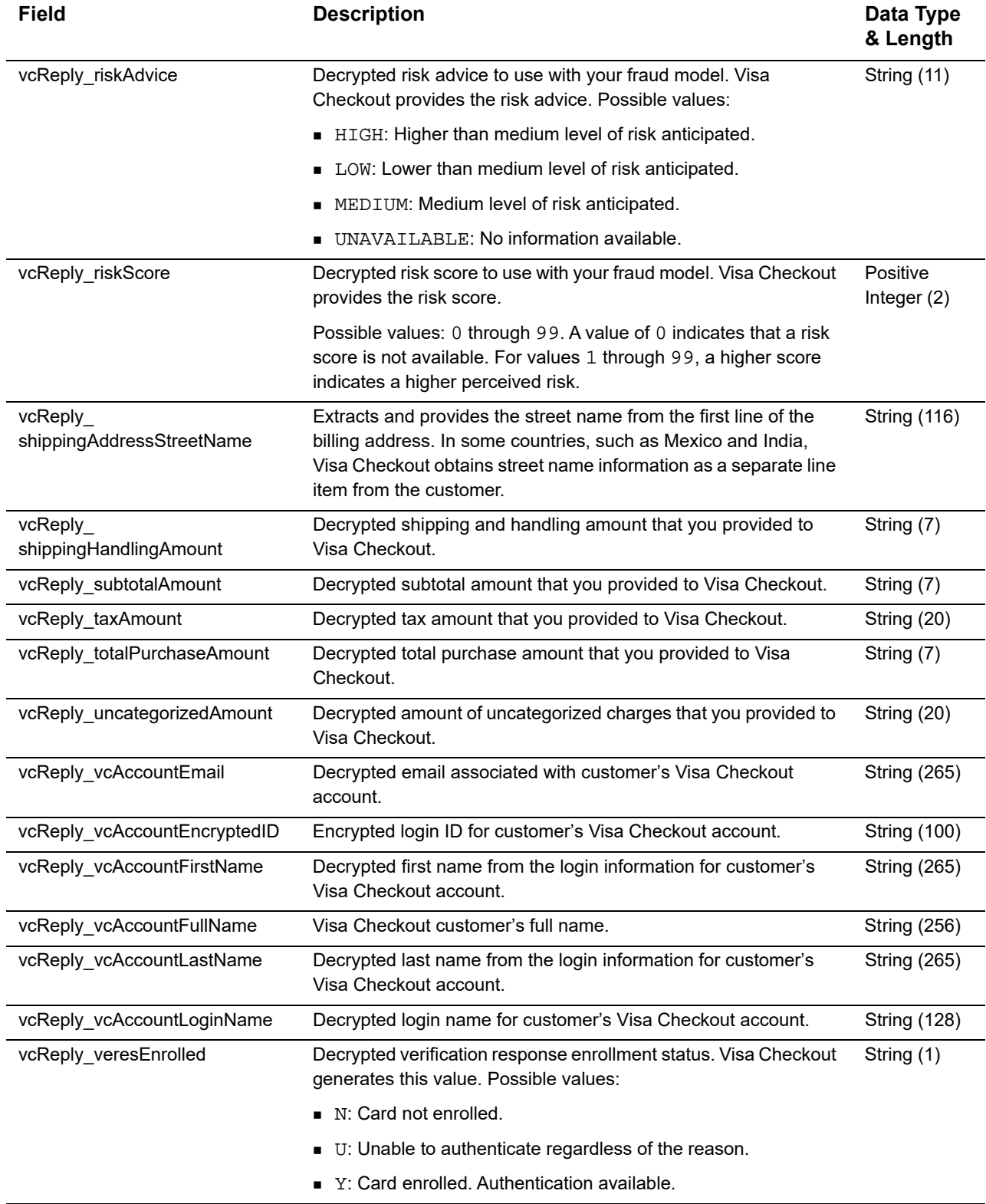

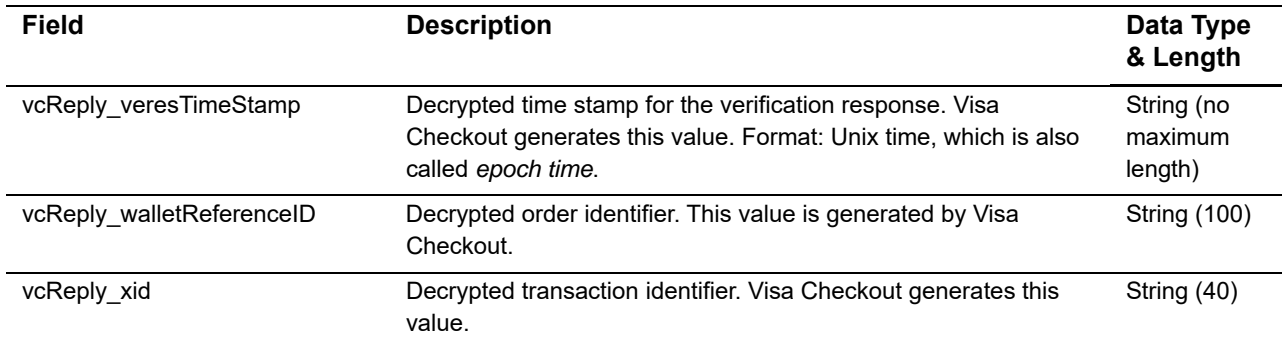

# Examples

#### <span id="page-23-2"></span><span id="page-23-0"></span>**Name-Value Pair Examples**

#### **Example 1 Get Visa Checkout Data Request**

getVisaCheckoutDataService\_run=true merchantID=Foster\_City\_Flowers merchantReferenceCode=123456 paymentSolution=visacheckout vc\_orderID=335161017227386762

#### **Example 2 Get Visa Checkout Data Reply**

```
Example 1<br>
Marne-Value Pair Examples<br>
Example 1<br>
Service City Place<br>
Service City Places<br>
Service City Places<br>
Service City Places<br>
Service City Places<br>
New Contribution<br>
New Contribution<br>
New Contribution<br>
New Contributio
                 billTo_street1=100 Main Street
                 billTo_street2=Suite 1234
                 billTo_city=Foster City
                 billTo_country=US
                 billTo_state=CA
                 billTo_postalCode=94404
                 card_prefix=987654
                 card_suffix=1111
                 purchaseTotals_currency=USD
                 card_accountNumber=4111111111111111
                 card_expirationMonth=09
                 card_expirationYear=2018
                 billTo_name=Jane Smith
                 billTo_phoneNumber=6501234567
                 getVisaCheckoutDataReply_reasonCode=100
                 decision=ACCEPT
                 reasonCode=100
                 merchantReferenceCode=123456
                 requestID=4067382331040172491847
                 shipTo_addressVerificationStatus=VERIFIED
                 shipTo_street1=100 Main Street
                 shipTo_street2=Suite 1234
                 shipTo_city=Foster City
                 shipTo_country=US
                 shipTo_id=jz0l2LMWLobl8IEcNuSBj0J9uO2zSsNx1ETZGjPI
```
*continued on next page...*

#### **Example 2 Get Visa Checkout Data Reply (Continued)**

```
shipTo_name=Jane Smith
shipTo_phoneNumber=6501234567
shipTo_state=CA
shipTo_postalCode=94404
vcReply_vcAccountEmail=jsmith@example.com
vcReply_vcAccountEncryptedID=nIPl7vnm6EZj+n10rjEK5LiPMqn1DKX48B8GzXDY
vcReply_vcAccountFirstName=Jane
vcReply_vcAccountLastName=Smith
vcReply_vcAccountLoginName=jsmith@example.com
vcReply_alternateShippingAddressCountryCode=US
vcReply_alternateShippingAddressPostalCode=94404
vcReply_avsCodeRaw=Y
vcReply_cardArt_0_fileName=https://secure.checkout.visa.com/CardArt/uWO
  vgFoQISxPh.png
vcReply_cardArt_0_width=164
vcReply_cardArt_0_height=105
vcReply_cardGroup=CREDIT
vcReply_cardType=VISA
vcReply_cardVerificationStatus=VERIFIED
vcReply_creationTimeStamp=1406568920102
vcReply_cvnCodeRaw=M
vcReply_discountAmount=1
vcReply_giftWrapAmount=2
vcReply_issuerID=null
vcReply_merchantReferenceID=Order12345
vcReply_nameOnCard=Jane Smith
vcReply_paymentInstrumentID=XNLbQ16j8hxholOVMq5skxNn6GUDPYDTqRgdWpb3kbk
vcReply_paymentInstrumentNickName=Business Credit Card
vcReply_promotionCode=SUMMER SALE 123
vcReply_riskAdvice=LOW
vcReply_riskScore=0
vcReply_shippingHandlingAmount=2
vcReply_subtotalAmount=10
vcReply_taxAmount=1
vcReply_totalPurchaseAmount=16
vcReply_uncategorizedAmount=2
vcReply_walletReferenceID=2kd94lcjksf04vcoqasdpde90trk
```
#### <span id="page-25-0"></span>**XML Examples**

#### **Example 3 Get Visa Checkout Data Request**

```
<requestMessage xmlns="urn:schemas-cybersource-com:transaction-data-1.105">
   <merchantID>Foster_City_Flowers</merchantID>
   <merchantReferenceCode>123456</merchantReferenceCode>
   <paymentSolution>visacheckout</paymentSolution>
   <vc_orderID>335161017227386762</vc_orderID>
   <getVisaCheckoutDataService run="true"/>
</requestMessage>
```
#### **Example 4 Get Visa Checkout Data Reply**

```
<c:replyMessage xmlns:c="urn:schemas-cybersource-com:transaction-data-1.105">
   <c:merchantReferenceCode>123456</c:merchantReferenceCode>
   <c:requestID>4067382331040172491847</c:requestID>
   <c:decision>ACCEPT</c:decision>
   <c:reasonCode>100</c:reasonCode>
   <c:purchaseTotals><c:currency>USD</c:currency></c:purchaseTotals>
   <c:shipTo>
      <c:street1>100 Main Street</c:street1>
      <c:street2>Suite 1234</c:street2>
      <c:city>Foster City</c:city>
      <c:state>CA</c:state>
      <c:postalCode>94404</c:postalCode>
      <c:country>US</c:country>
      <c:phoneNumber>6501234567</c:phoneNumber>
      <c:name>Jane Smith</c:name>
      <c:id>jz0l2LMWLobl8IEcNuSBj0J9uO2zSsNx1ETZGjPI</c:id>
      <c:addressVerificationStatus>VERIFIED</c:addressVerificationStatus>
   </c:shipTo>
   <c:billTo>
      <c:street1>100 Main Street</c:street1>
      <c:street2>Suite 1234</c:street2>
      <c:city>Foster City</c:city>
      <c:state>CA</c:state>
      <c:postalCode>94404</c:postalCode>
      <c:country>US</c:country>
      <c:phoneNumber>6501234567</c:phoneNumber>
      <c:name>Jane Smith</c:name>
   <c:/billTo>
```
*continued on next page...*

```
<c:accountNumber>4111111111111111</c:accountNumber>
      <c:expirationMonth>09</c:expirationMonth>
      <c:expirationYear>2018</c:expirationYear>
      <c:suffix>1111</c:suffix>
      <c:prefix>987654</c:prefix>
   \langle c: \text{card}\rangle<c:vcReply>
      <c:creationTimeStamp>1406568920102<c:creationTimeStamp>
      <c:alternateShippingAddressCountryCode>US</c:alternateShippingAddressCountryCode>
      <c:alternateShippingAddressPostalCode>94404</c:alternateShippingAddressPostalCode>
      <c:vcAccountLoginName>jsmith@example.com</c:vcAccountLoginName>
      <c:vcAccountFirstName>Jane</c:vcAccountFirstName>
      <c:vcAccountLastName>Smith</c:vcAccountLastName>
      <c:vcAccountEncryptedID>nIPl7vnm6EZLiPMqn1DKX48B8GzXDY</c:vcAccountEncryptedID>
      <c:vcAccountEmail>jsmith@example.com</c:vcAccountEmail>
      <c:merchantReferenceID>Order12345</c:merchantReferenceID>
      <c:subtotalAmount>10</c:subtotalAmount>
      <c:shippingHandlingAmount>2</c:shippingHandlingAmount>
      <c:taxAmount>1</c:taxAmount>
      <c:discountAmount>1</c:discountAmount>
      <c:giftWrapAmount>2</c:giftWrapAmount>
      <c:uncategorizedAmount>2</c:uncategorizedAmount>
      <c:totalPurchaseAmount>16</c:totalPurchaseAmount>
      <c:walletReferenceID>2kd94lcjksf04vcoqasdpde90trk</c:walletReferenceID>
      <c:promotionCode>SUMMER SALE 123</c:promotionCode>
      <c:paymentInstrumentID>XNLbQ16j8hxholOGUDPYDTqRgdWpb3kbk</c:paymentInstrumentID>
      <c:cardVerificationStatus>VERIFIED</c:cardVerificationStatus>
      <c:issuerID>null</c:issuerID>
      <c:paymentInstrumentNickName>Business Credit Card</c:paymentInstrumentNickName>
      <c:nameOnCard>Jane Smith</c:nameOnCard>
      <c:cardType>VISA</c:cardType>
      <c:cardGroup>CREDIT</c:cardGroup>
      <c:cardArt id="0">
         <c:fileName>https://secure.checkout.com/CardArt/uWOvgFoQISxPh.png</c:fileName>
         <c:height>105</c:height>
         <c:width>164</c:width>
      </c:cardArt>
      <c:riskAdvice>LOW</c:riskAdvice>
      <c:riskScore>0</c:riskScore>
      <c:avsCodeRaw>Y</c:avsCodeRaw>
      <c:cvnCodeRaw>M</c:cvnCodeRaw>
   </c:vcReply>
   <c:getVisaCheckoutDataReply>
      <c:reasonCode>100</c:reasonCode>
   </c:getVisaCheckoutDataReply>
</c:replyMessage>
```
#### **Example 4 Get Visa Checkout Data Reply (Continued)**

<c:card>

# $\begin{array}{c|c}\n\hline\n\text{Reason Codes} \\
\hline\n\end{array}$

Table 3 lists the reason codes returned by the Simple Order API for the get Visa Checkout data service. See *[Getting Started with CyberSource Advanced for the Simple Order API](http://apps.cybersource.com/library/documentation/dev_guides/Getting_Started_SO/Getting_Started_SO_API.pdf)* for a discussion of replies, decisions, and reason codes.

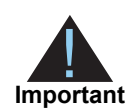

- <span id="page-27-0"></span>Because CyberSource can add reply fields and reason codes at any time:
- **Nou must parse the reply data according to the names of the fields** instead of the field order in the reply. For more information about parsing reply fields, see the documentation for your client.
- **Nour error handler should be able to process new reason codes without** problems.
- Your error handler should use the **decision** field to determine the result if it receives a reason code that it does not recognize.

#### **Table 4 Reason Codes**

<span id="page-27-2"></span><span id="page-27-1"></span>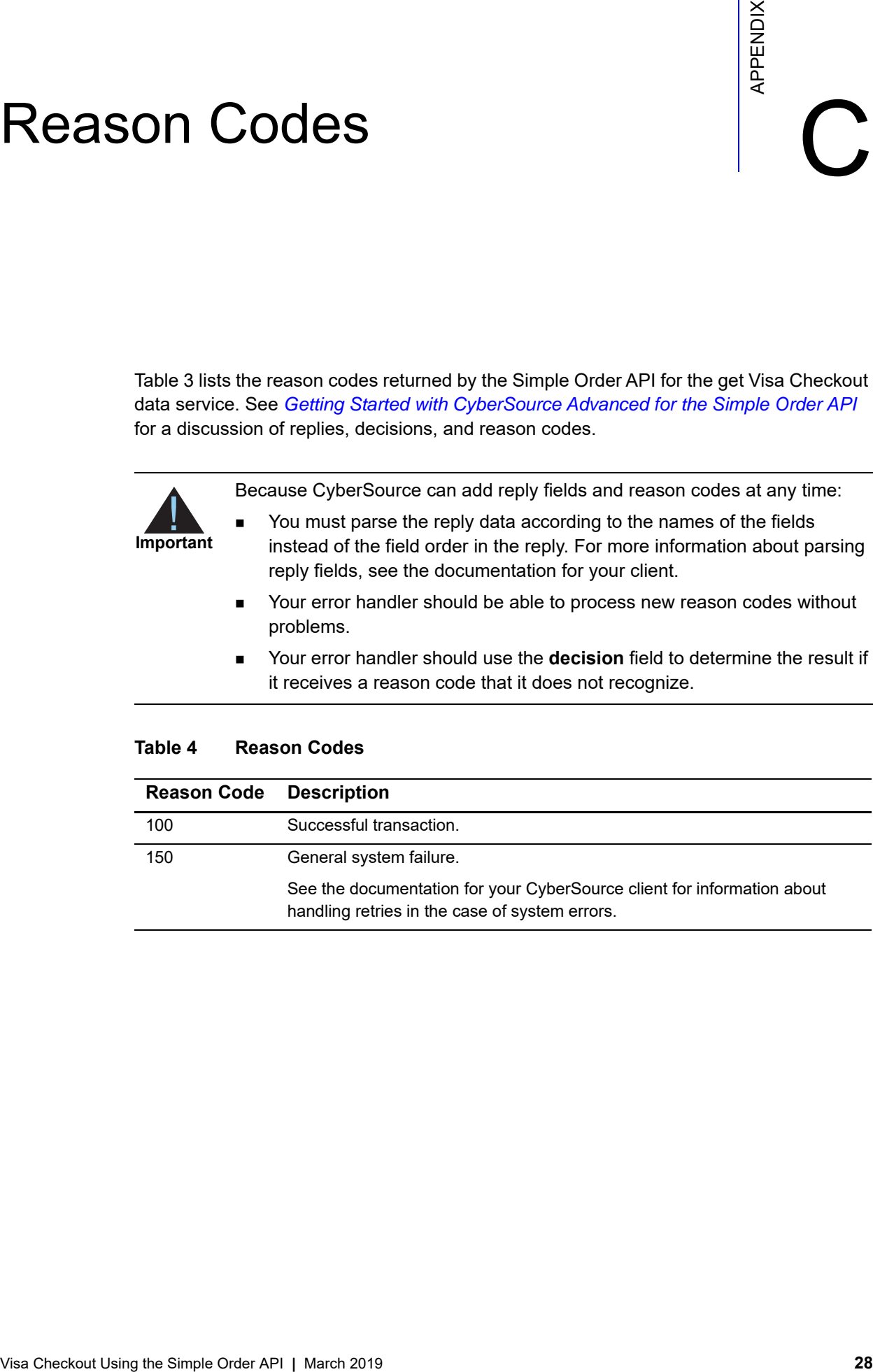

# Supported Countries and Payment Currencies

<span id="page-28-0"></span>The following table identifies the countries and associated currencies from which payments are accepted:

<span id="page-28-2"></span><span id="page-28-1"></span>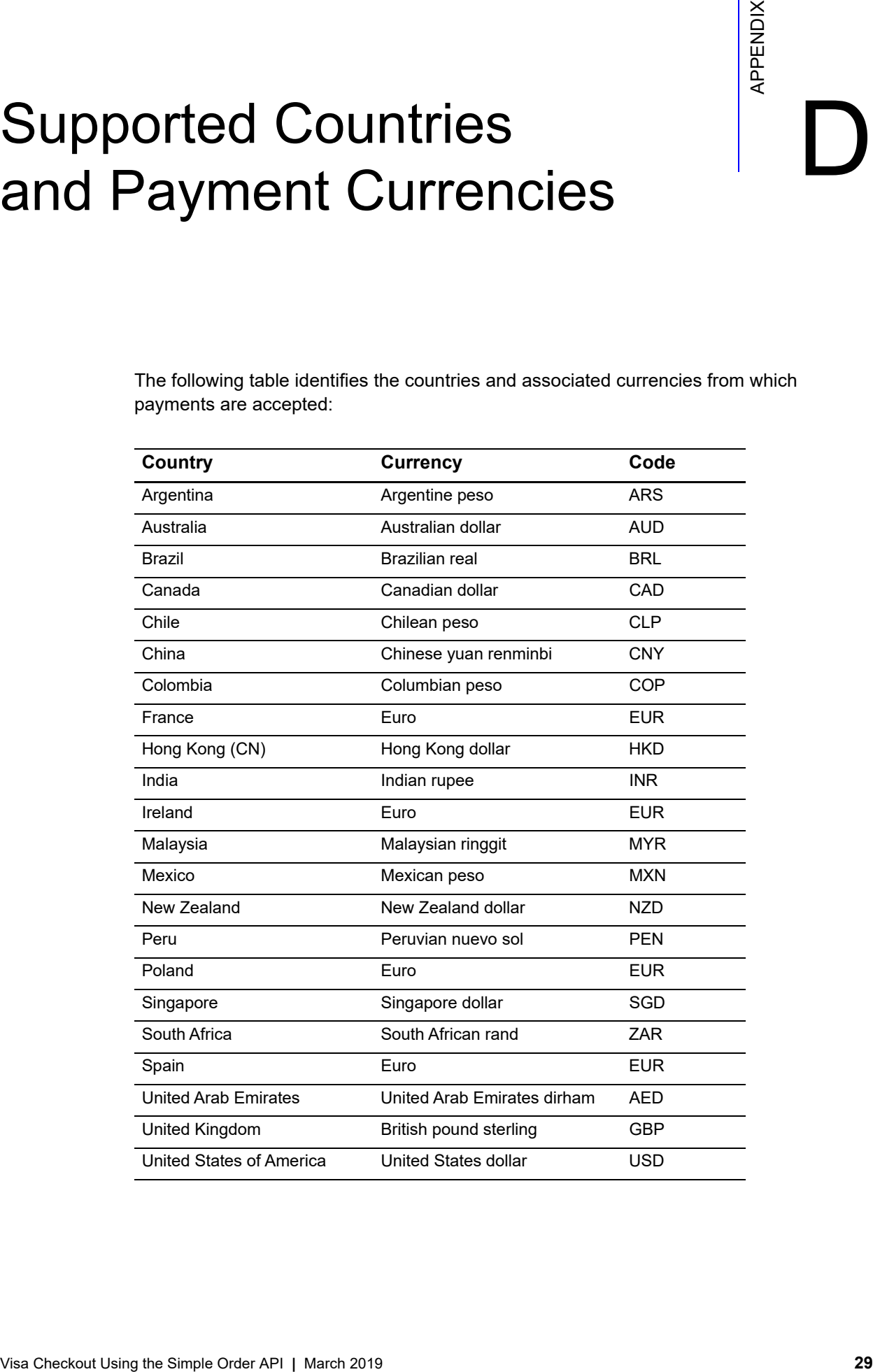